# FlexProgrammer 9701

Praca z PC, zasilanie z portu USB

Praca zdalna, zasilanie z akumulatorka

Przyjazny software z pomocnym menu "HELP"

Służy do konfiguracji poniższych produktów: Pxxx-seria

CPX-seria FlexView FlexBar 3431 FlexBar HRT FlexTop 22xx FlexTemp 23xx CleverLevel LFFS, LBFS, LBFx, PL20 TE2 TER8 CombiPress PFMx CombiTemp TFRx CombiLyz AFIx CombiView DFON

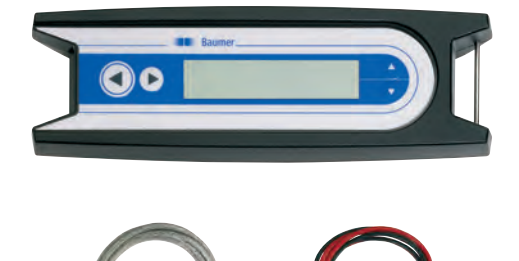

### **Opis**

Zestaw FlexProgrammer 9701 jest narzędziem pozwalającym na konfigurację wszystkich wyżej wymienionych produktów firmy Baumer.

FlexProgrammer zasadniczo przeznaczony jest do współpracy ze standardowym PC ze złączem USB.

Unikalna funkcja FlexProgrammera pozwala na odłączenie go od PC i zdalne przeniesienie konfiguracji do lub z urządzenia znajdującego się na obiekcie. W tym przypadku FlexProgrammer zasilany jest wewnętrznym akumulatorkiem. Zintegrowany wyświetlacz LCD pozwala użytkownikowi na monitorowanie aktualnej konfiguracji produktu np. w celu kontroli.

Oprogramowanie narzędziowe opiera się o ujednoliconą technologię FDT stosowaną w komunikacji urządzeń rozproszonych, a każde urządzenie posiada indywidualny driver DTM. Pakiet oprogramowania FlexProgram zawiera w sobie wszystkie elementy (drivery i firmwery) łącznie ze zintegrowanym menu HEPL i jest łatwy do instalacji i obsługi.

W przypadku, gdy użytkownik preferuje oprogramowanie FDT to wszystkie drivery DTM są również obsługiwane przez ten software.

Wybrana konfiguracja może być zapamiętana pod własną nazwą użytkownika. Możliwy jest też wydruk zapisanych rekordów konfiguracji na papierze.

Dostępna w oprogramowaniu FlexProgram funkcja »pomiar« pozwala na bezpośrednią obserwację mierzonej wartości w czasie rzeczywistym np. podczas uruchamiania lub testowania urządzenia/obiektu.

www.baumer.com **Karta katalogowa 9701** Www.baumer.com **Karta katalogowa 9701** 

## Dane techniczne

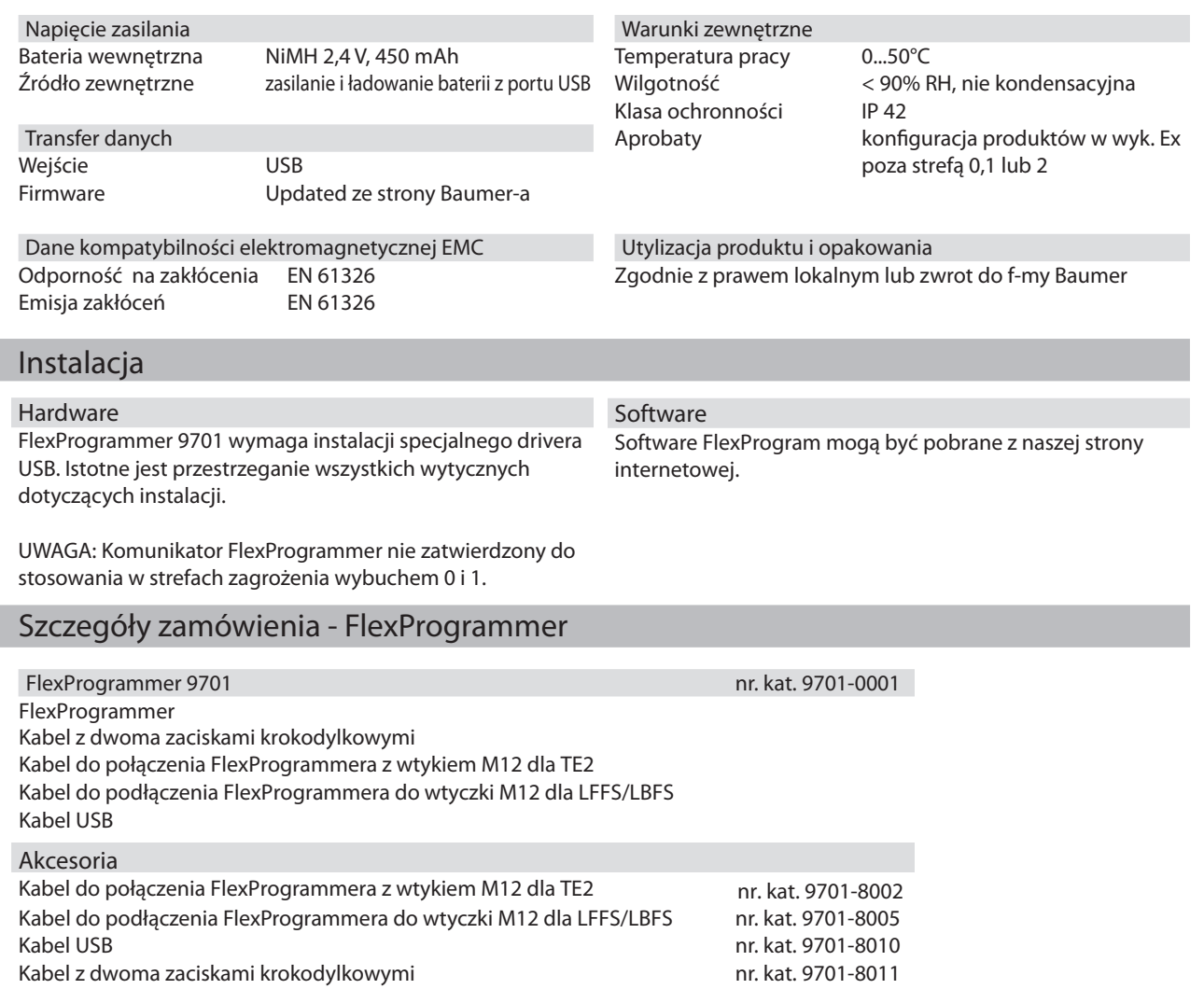

# Przykład aplikacji - konfiguracja FlexTop 2202

Przed podłączeniem FlexProgrammera należy odłączyć FlexTop 2202 od obwodu zasilania

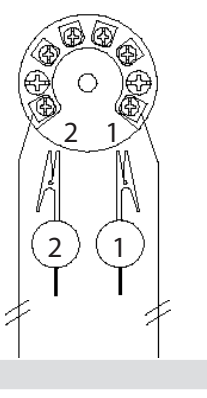

#### Resetowanie

Aby zresetować FlexProgrammer naciśnij równocześnie obie strzałki poziome  $\leftarrow$  i  $\rightarrow$  przez 5 sekund.

# FlexProgrammer 9701

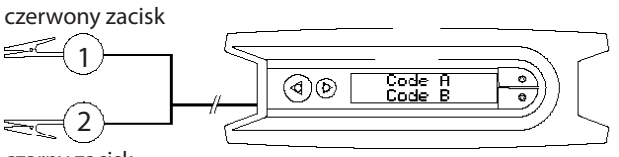

czarny zacisk

UWAGA: Dopuszczalny zakres temperatury otoczenia wynosi 0...50°C

#### FlexProgrammer 9701 menu

Aby uzyskać dostęp do menu np. Teach-in lub funkcji AUTOZERO naciśnij obie strzałki  $\uparrow$  i  $\downarrow$  równocześnie.

- Naciśnij  $\uparrow$  lub  $\downarrow$  aby powrócić do głównego menu
- Naciśnij < aby uzyskać dostęp do kolejnego pkt. menu
	- Nacisnij  $\rightarrow$  aby powrócić do poprzedniego menu